## 1、 进入币安 点击下方

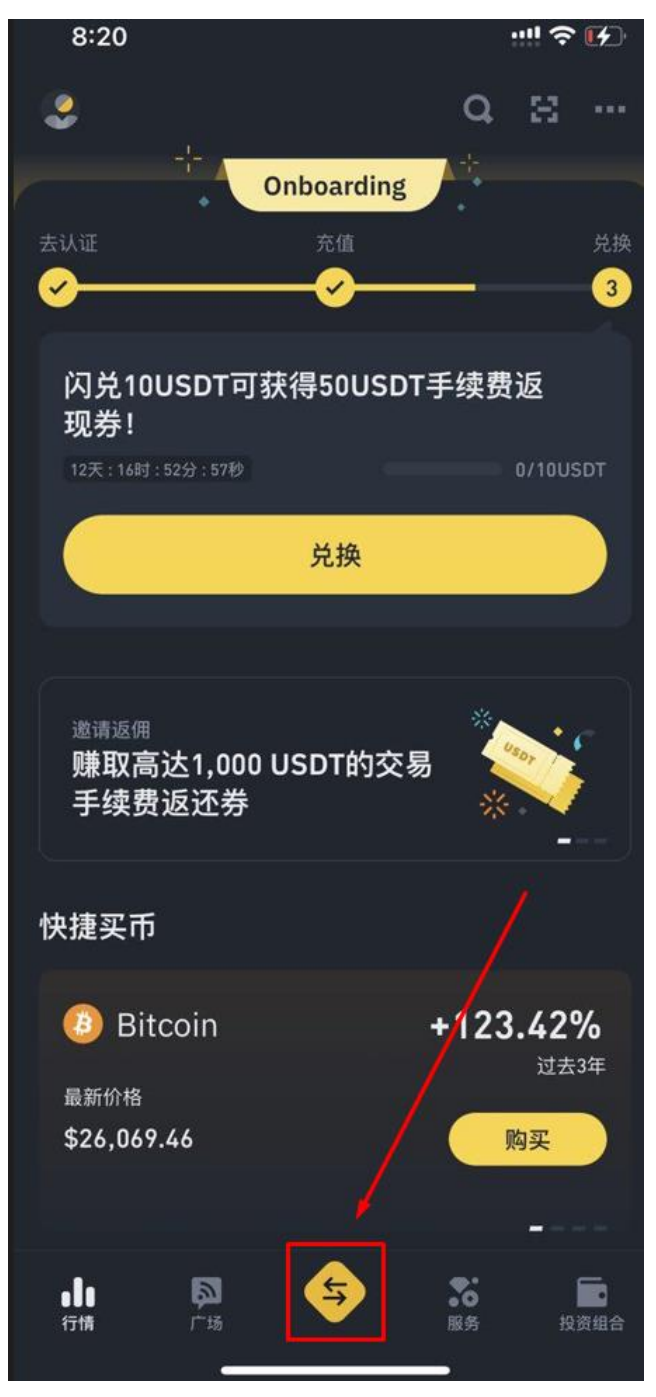

### 2、 点击买币

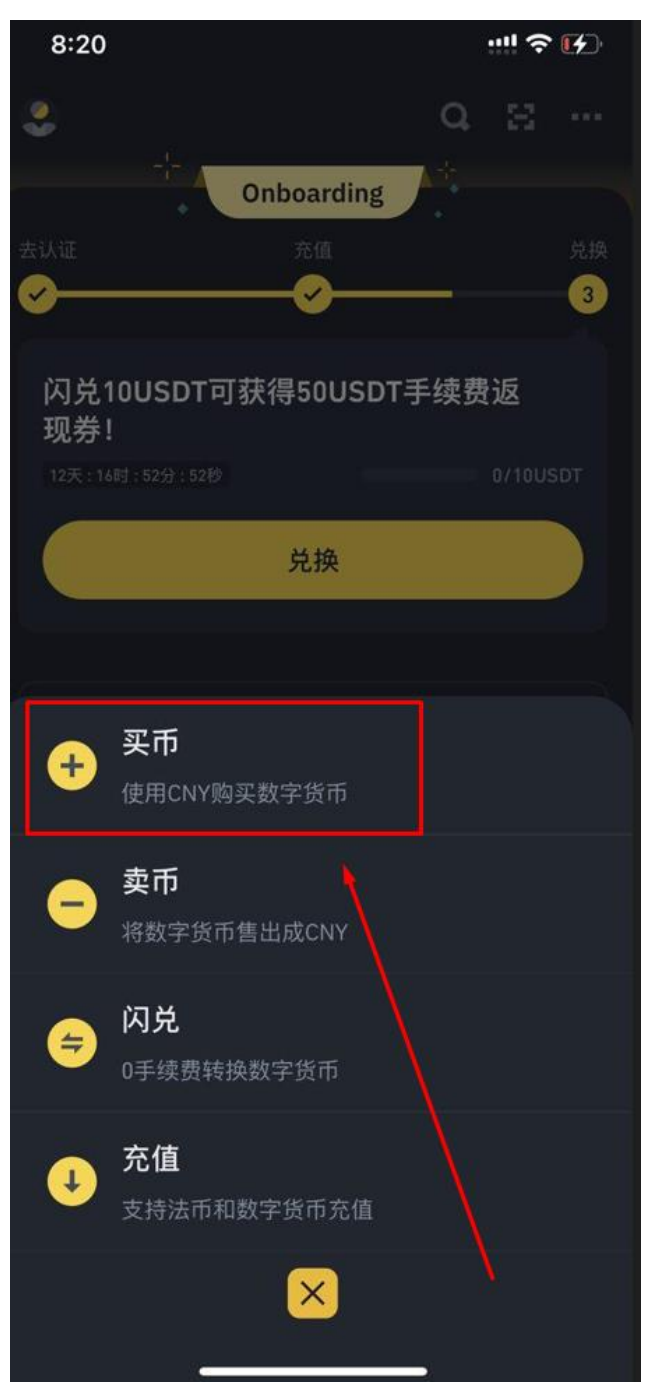

#### 3、 选择 USDT

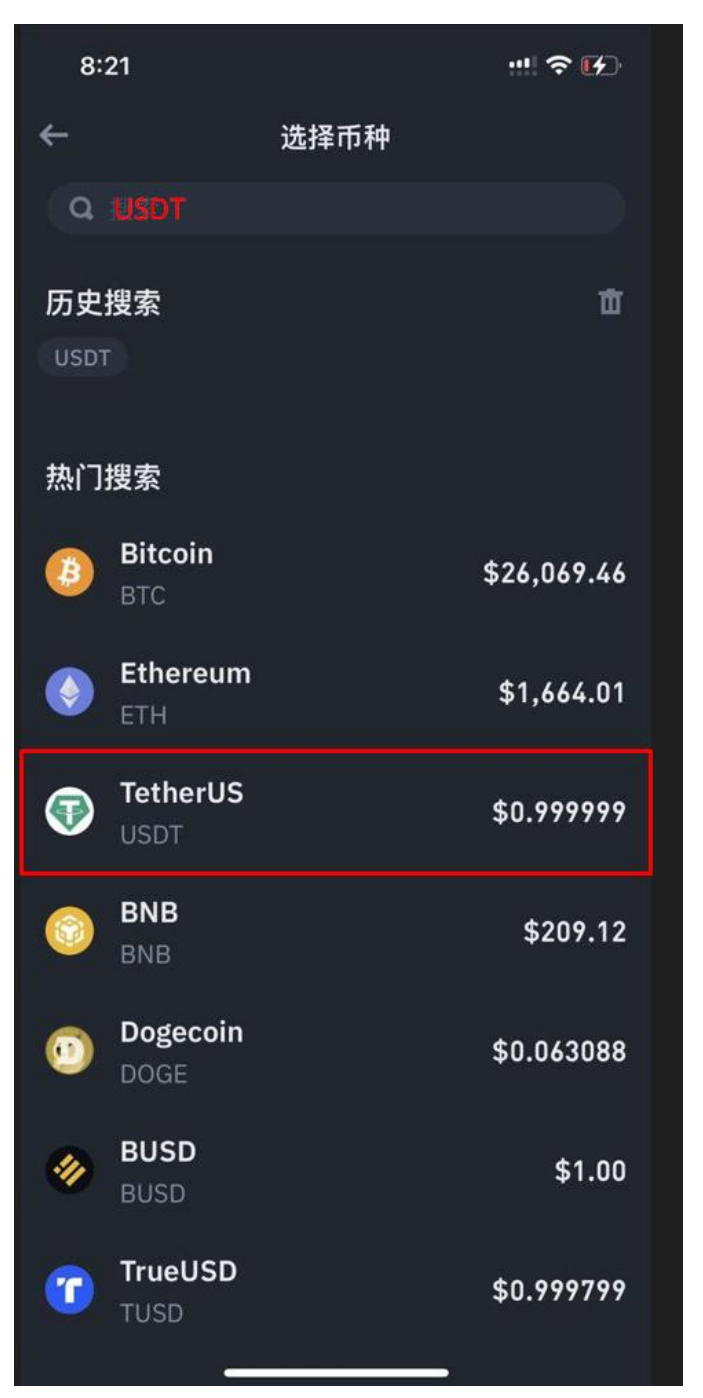

#### 4 输入要买的金额

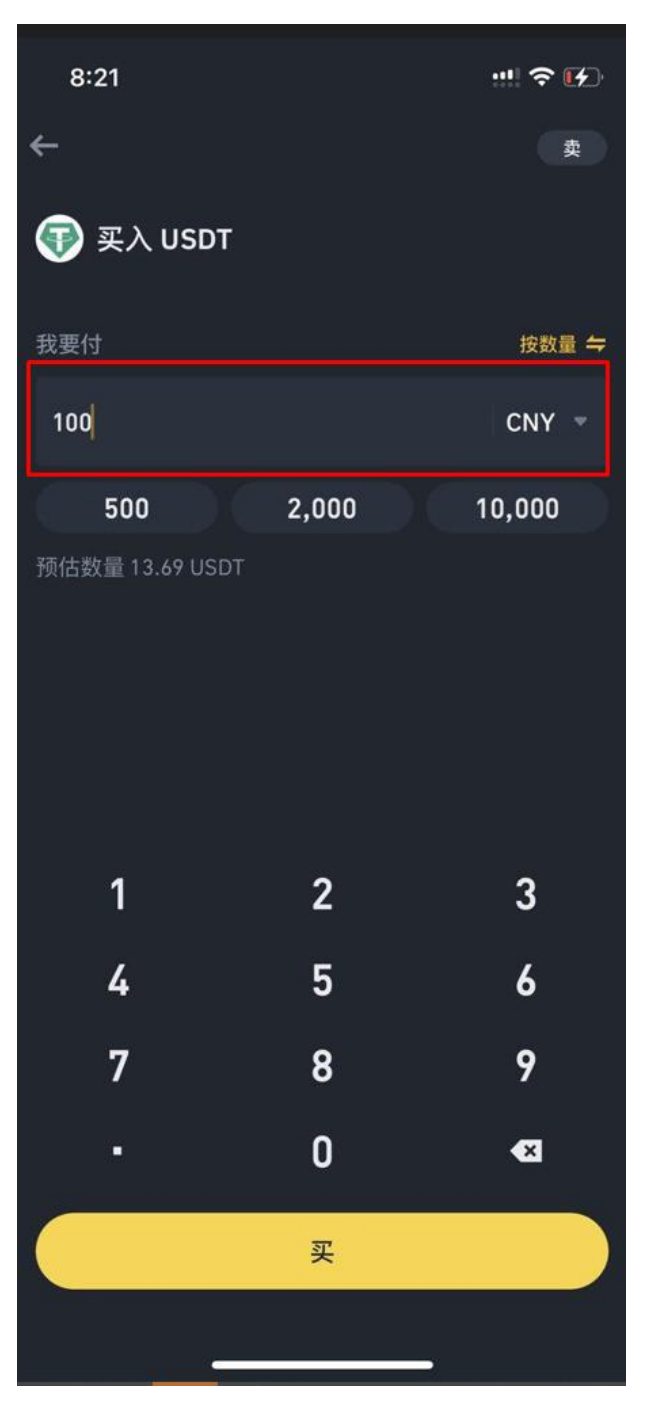

5、 选择支付方式 点确认

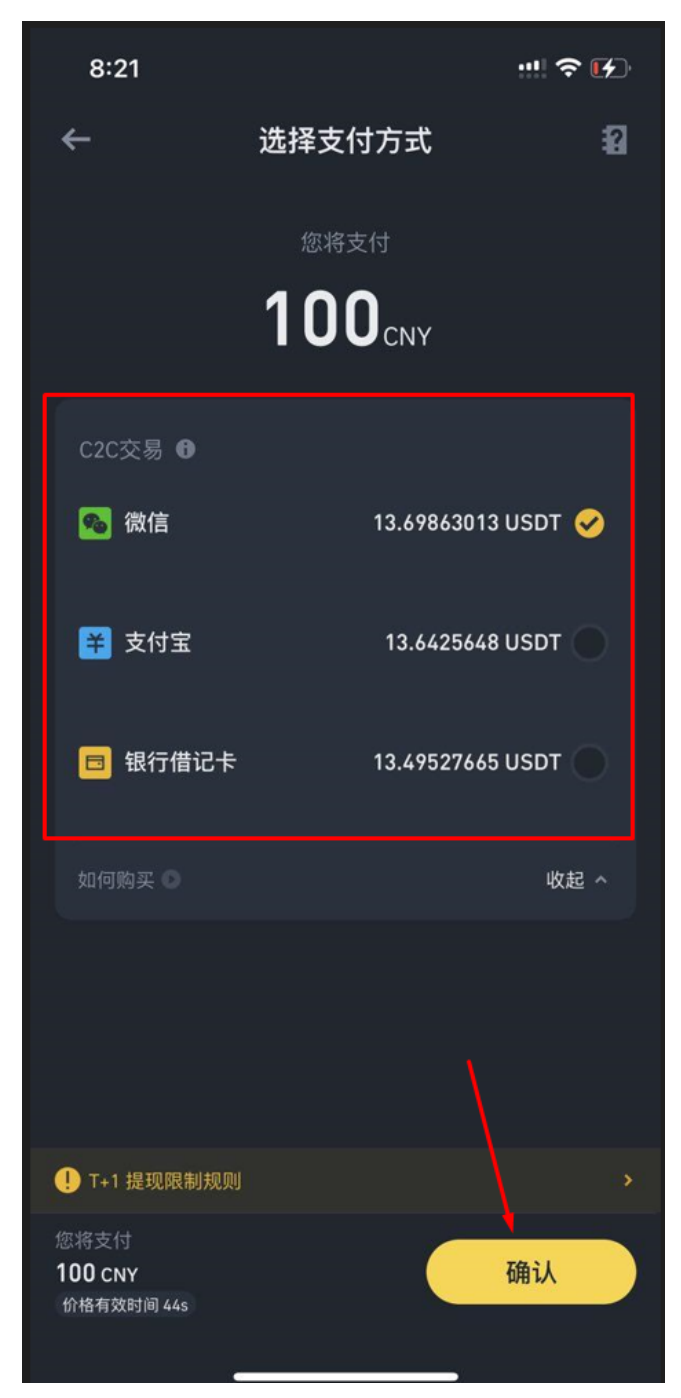

### 6、 选择对应的支付渠道付款

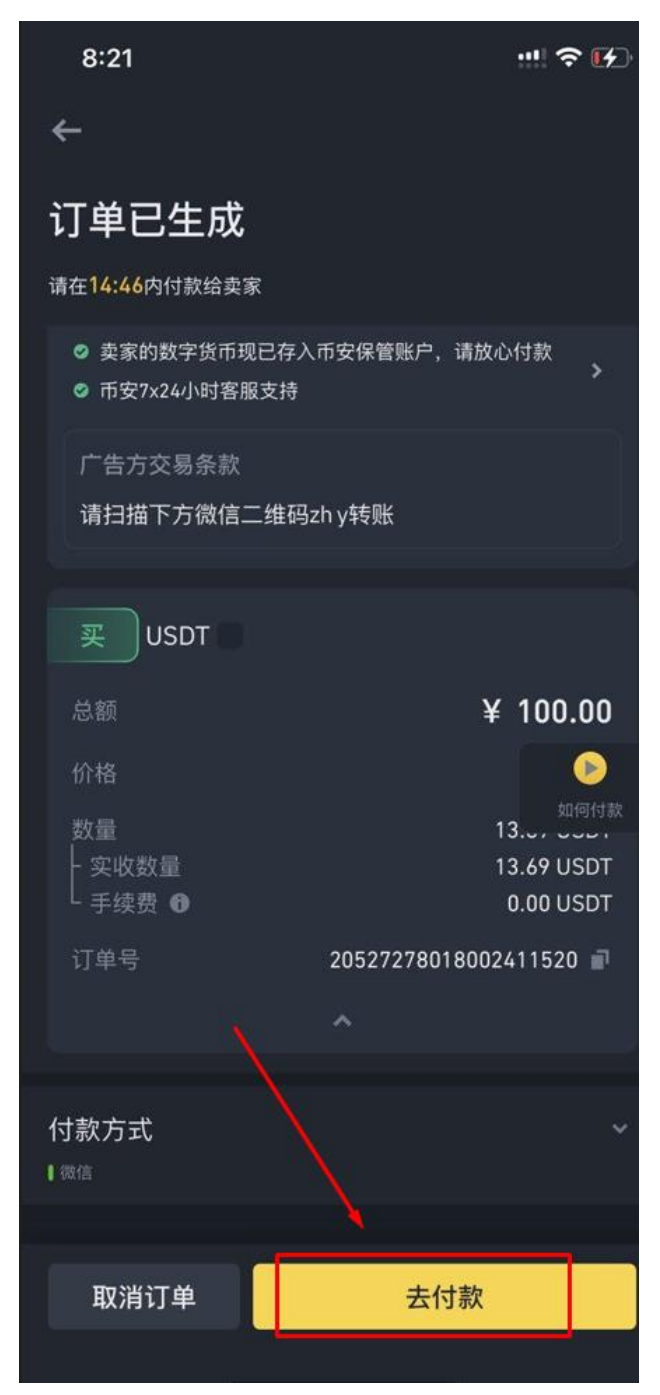

# 7、 支付完成后 点击 我已付款,通知卖家

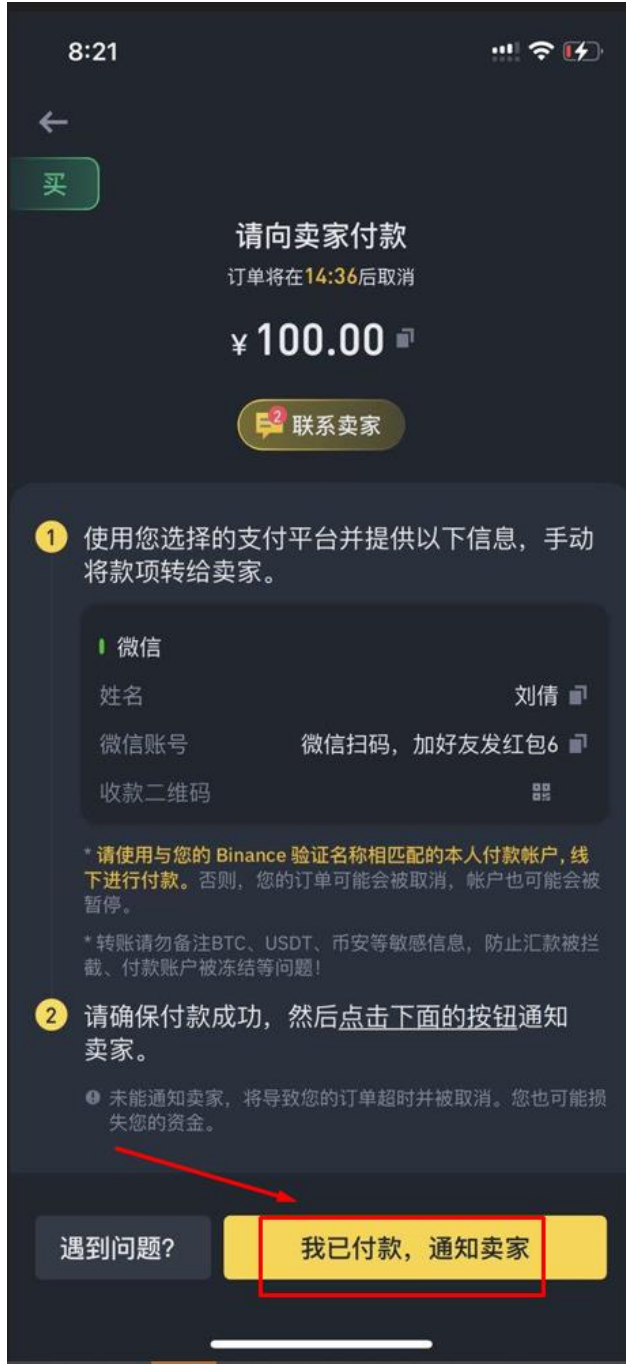

## 8、 收到币后即完成交易

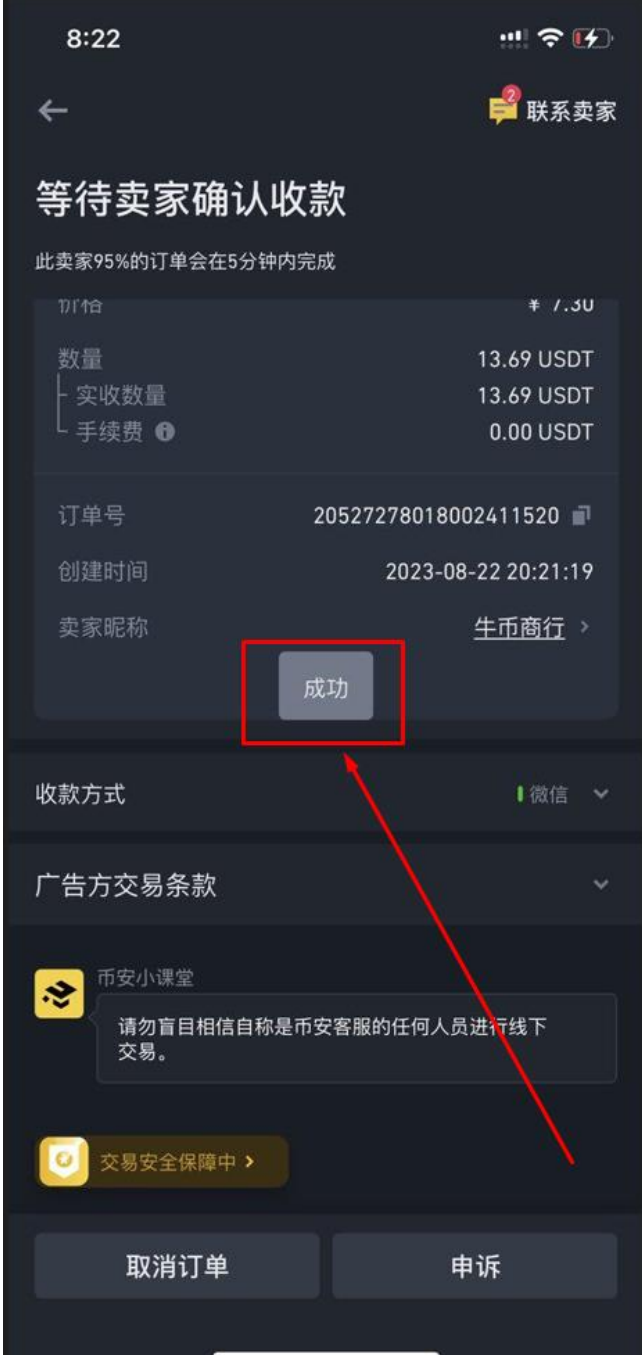

 $\vert$